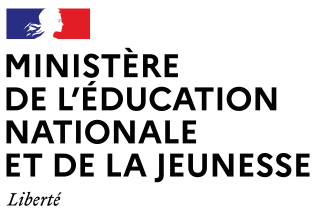

Égalité *Egilizativ*<br>Fraternité

## **COMMENT DEMANDER** UNE BOURSE DE LYCÉE ?

#### **DE QUOI AI-IE BESOIN POUR MA DÉMARCHE EN LIGNE ?**

De l'identifiant et du mot de passe de mon compte ÉduConnect. Je peux aussi me<br>connecter au moyen de FranceConnect.

Plus d'informations au verso.

### Du 1er septembre au 19 octobre 2023

#### **LES INDISPENSABLES POUR MA DEMANDE DE BOURSE EN LIGNE**

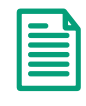

Mon numéro fiscal qui figure sur mon avis d'impôts 2023 et le numéro fiscal de mon concubin éventuel

L'identifiant et le mot de passe  $\rightarrow$  de mon compte **ÉduConnect**  $\Omega$  $\rightarrow$  mes codes pour me connecter

via FranceConnect Plus d'informations au verso

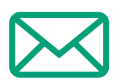

Mon adresse de messagerie électronique

#### LE DÉROULEMENT DE MA DEMANDE

Je me connecte à Scolarité Services avec mon compte ÉduConnect ou teleservices.education.gouv.fr

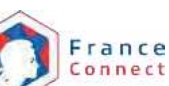

Je clique sur "Mes services / Bourse de lycée" et j'arrive sur le service.

Je fais une demande pour : - mon enfant qui rentre en lycée public à la rentrée 2023; - mon enfant non boursier déjà scolarisé en lycée public.

Je consulte le simulateur pour voir si j'ai droit à une bourse.

Toute l'information sur education.gouv.fr/les-bourses-de-college-et-de-lycee

Si vous vous apercevez que vous avez fait de bonne foi une déclaration erronée, n'oubliez pas de la signaler à l'établissement : vous avez le droit à l'erreur.

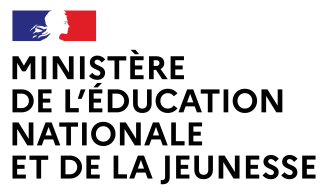

Liberté Égalité Fraternité

# **ÉduConnect**

**Activez votre compte ÉduConnect ou utilisez FranceConnect pour profiter du portail Scolarité Services.**

#### **À QUOI SERT ÉDUCONNECT ?**

ÉduConnect est **le compte** qui permet d'accéder aux services numériques des écoles et des établissements **pour suivre la scolarité de vos enfants.**

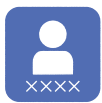

**Utilisez ce compte :** — 1 identifiant / 1 mot de passe pour tous vos enfants. — tout au long de leur scolarité (de l'école au lycée).

**Accédez par exemple :** — aux **démarches en ligne** comme l'inscription au collège ou au lycée. — au **livret scolaire** de vos enfants. — à **l'espace numérique de travail** (ENT).

#### **COMMENT ÇA MARCHE ?**

Connectez-vous avec votre compte **ÉduConnect** ou avec **FranceConnect**  sur **teleservices.education.gouv.fr**

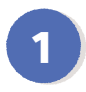

**1 2** vous avez besoin du **numéro de**  Pour activer **votre compte**, **téléphone** portable donné lors de l'inscription de vos enfants.

Une fois que **votre compte est activé**, vous accédez aux **services et démarches en ligne** associés à chacun de vos enfants.

#### **DES QUESTIONS ?**

Si vous avez des questions sur votre connexion ou une démarche en ligne, **la plateforme d'assistance nationale** est à votre disposition.

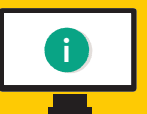

En ligne à l'adresse : **assistanceteleservices.education.gouv.fr** 

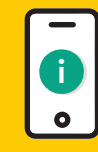

Par téléphone au **0809 54 06 06 du lundi au vendredi de 8h à 20h** et **le samedi de 8h à 12h** (heure de Paris) (prix d'un appel local)